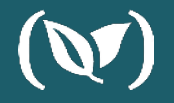

# **5 Simple Tips for Troubleshooting Your Kubernetes Pods**

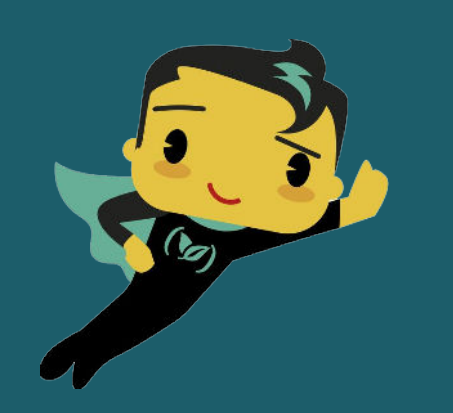

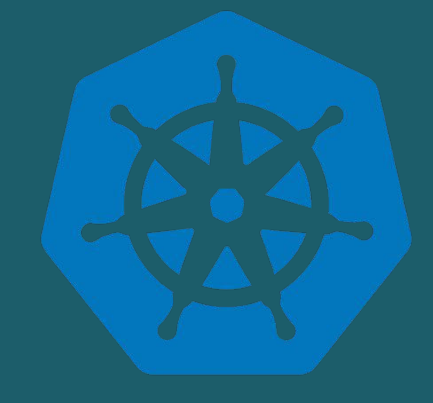

**GUY SALTON**

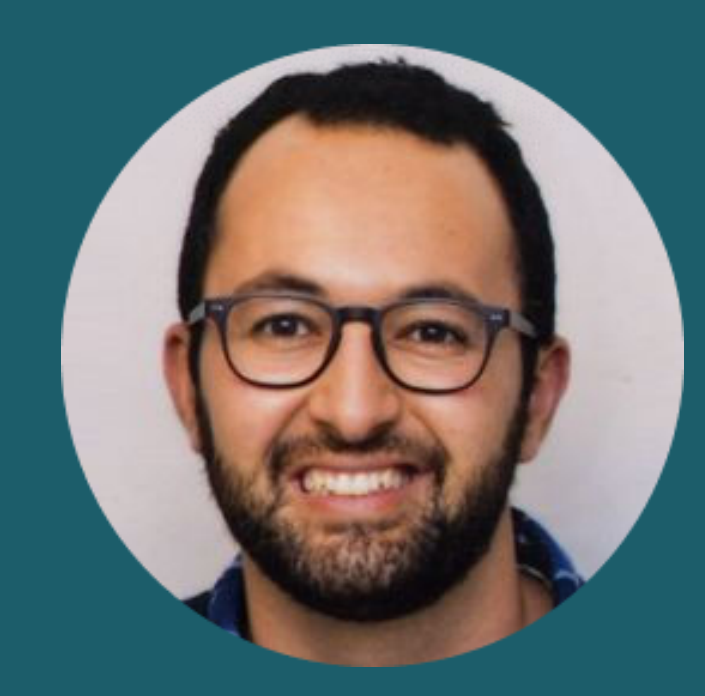

**Guy Salton**

*Solutions Architect*

# (V) codefresh

guy.salton@codefresh.io

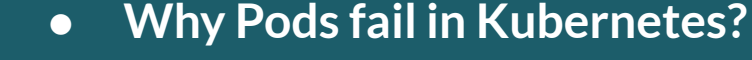

- 
- **● Common reasons pods fail (+demos!)**
- **● Summary**

<https://github.com/guysalton-codefresh/5-tips-troubleshoot-pods>

# **Agenda ● 5 tips to troubleshoot pod failure**

## **Why Pods fail?**

**1. Startup failure - containers do not start**

**2. Runtime failure - the application code fails after the container starts up**

## **Tip1: Observe Pods**

#### Command: kubectl get pods

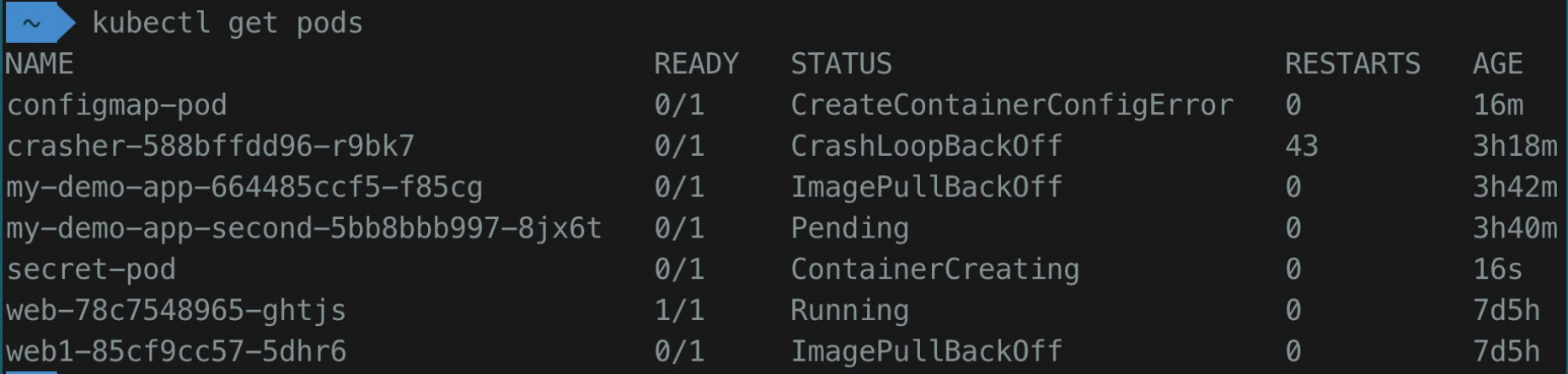

## **Tip2: Check Events Related to Pods**

#### Command: kubectl describe pod <pod name>

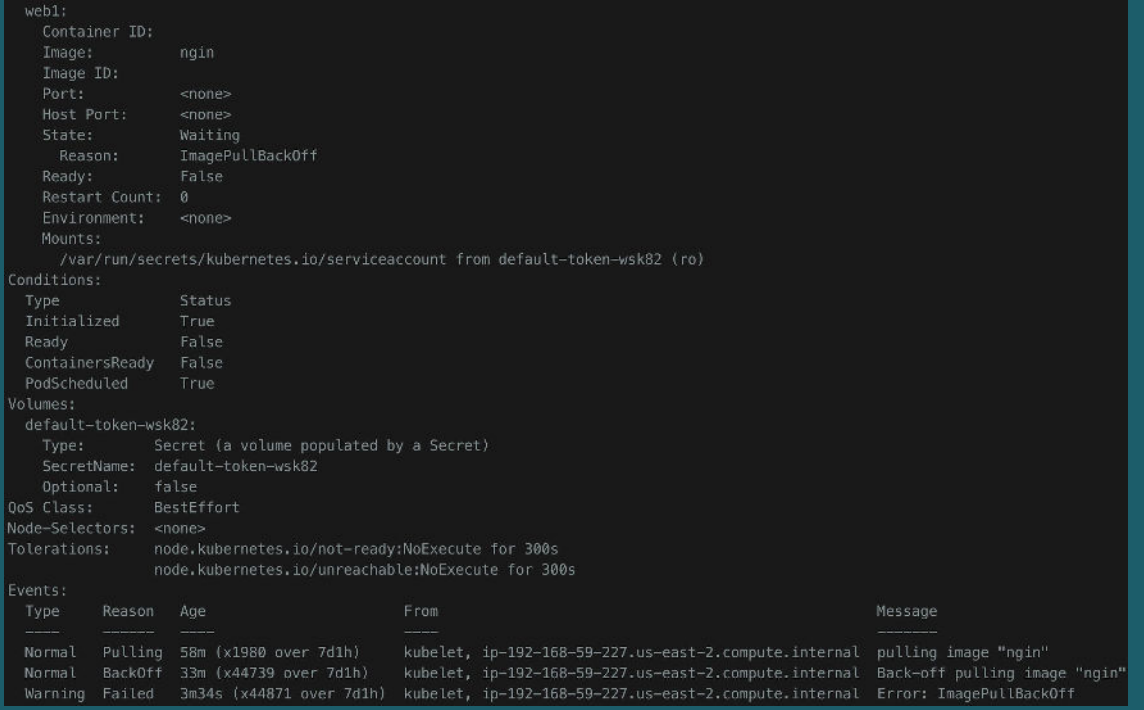

# **Demo 1: Debugging** *ImagePullBackOff* **Pod**

**Demo 2: Debugging** *RunContainerError* **Pod**

**Demo 3: Debugging** *ContainerCreating* **Pod**

**Demo 4: Debugging** *Pending* **Pods**

## **Tip3: Check your logs**

#### Command: kubectl logs pod <pod name>

```
kubectl logs --tail=10 venona-86b8445875-zdtxj -ncodefresh-runtime
 \simINFO [2020-03-10T13:13:26.374Z]: Calling Codefresh API to fetch jobs
    namespace: "task"
    job: "TaskPullerJob"
    uid: "2fc31d50-7a07-53cd-ab35-174906fe48fe"
INFO [2020-03-10T13:13:26.374Z]: Got 0 tasks
    namespace: "task"
    job: "TaskPullerJob"
    uid: "2fc31d50-7a07-53cd-ab35-174906fe48fe"
INFO [2020-03-10T13:13:26.374Z]: Job: TaskPullerJob finished
INFO [2020-03-10T13:13:26.374Z]: Queue is empty
```
**Demo 5: Debugging** *CrashLoopBackOff* **Pod**

## **Tip4: Run sh/bash directly in the Pod**

Command: kubectl exec -it <pod name>

kubectl exec -it web-78c7548965-ghtjs bash root@web-78c7548965-ghtjs:/# root@web-78c7548965-ghtjs:/# root@web-78c7548965-ghtjs:/# root@web-78c7548965-ghtjs:/#

# **Demo 6: Run commands inside a Pod**

## **Tip5: Show cluster level events**

#### Command: kubectl get events

kubectl get events --sort-by=.metadata.creationTimestamp

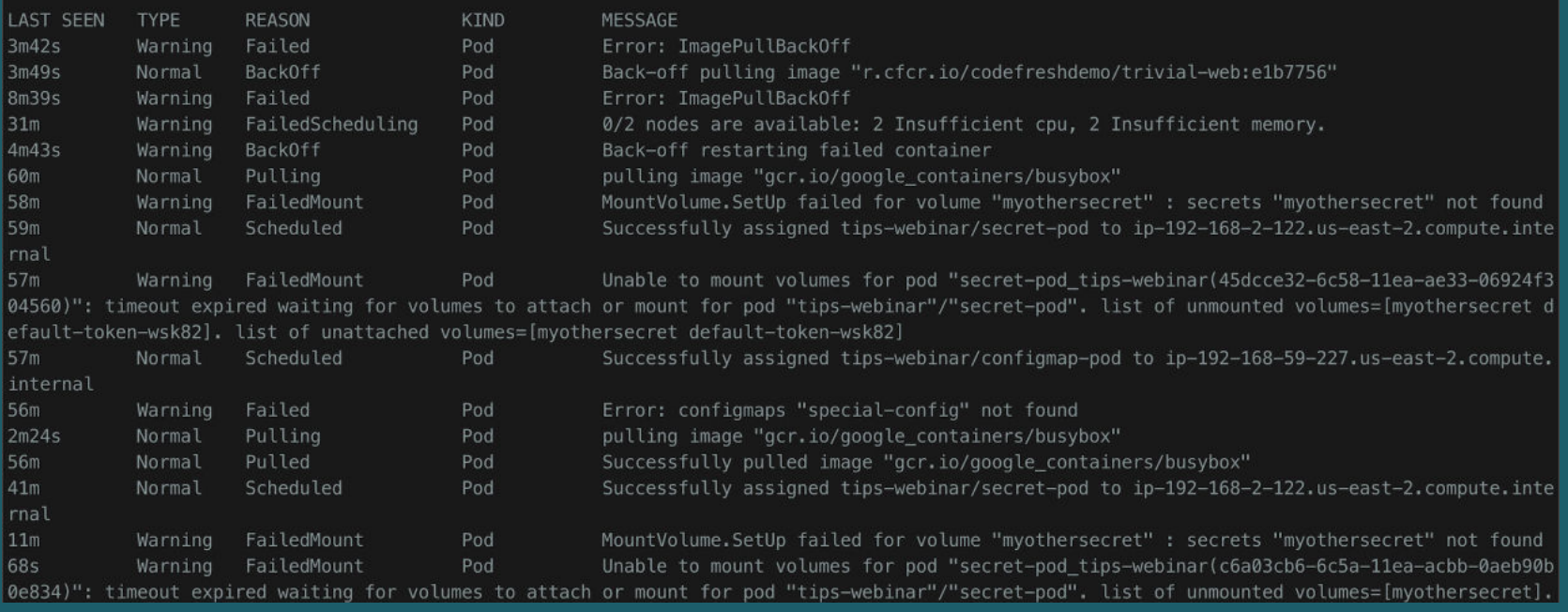

## **Summary**

- **● If pod didn't start** *kubectl describe* **it to see events**
- **● If pod is crashing** *kubectl logs* **to see the logs**
- **● Need to run commands inside the pod?**  *kubectl exec -it*

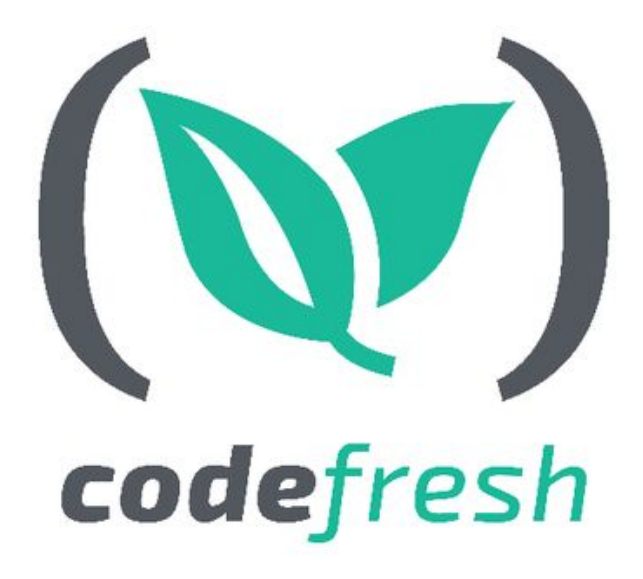

# Thank You!

# **Build Fast, Deploy Faster**

#### **Signup for a FREE account with UNLIMITED builds**

**& schedule a 1:1 with our experts at https://codefresh.io**

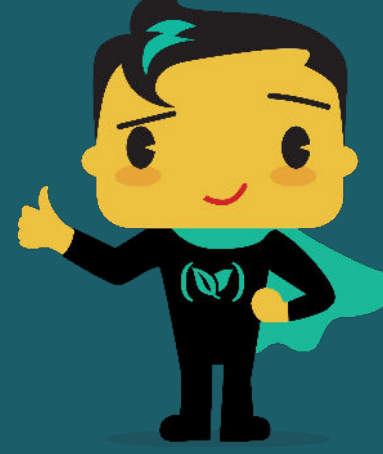

guy.salton@codefresh.io